### **INSTALL THE APP**

**2.** Once the app is installed, create an epical account by clicking on the "**Sign Up**" button at the bottom of the welcome screen.

### **ONCE INSTALLED**

 $*$  Epical will donate \$5 for every location created by NAMIWalks users, up to \$2,500.

- **1.** Open the epical App.
- **2.** Tap on the Me tab at the bottom right of the screen
- **3.** Tap on the Settings icon in the Upper Right of the screen
- **4.** Scroll down to the About Me section and enter the hash tag

#### **#NAMIWalks2015**

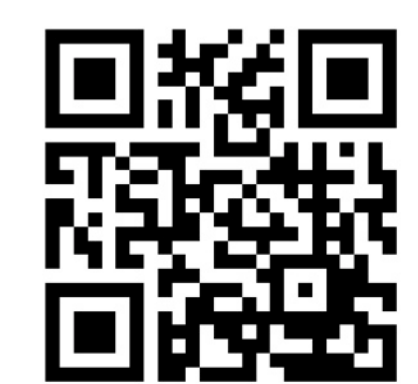

 $\mathcal{L}_{\mathcal{A}}(\mathcal{A})$  is a support (NAMI) of  $\mathcal{L}_{\mathcal{A}}(\mathcal{A})$  is a support (NAMI) of  $\mathcal{L}_{\mathcal{A}}(\mathcal{A})$  $2016\,$  Making(in)  $\alpha$  and  $\beta$  approximation  $\beta$  approximation  $\beta$ 

 $1.1\leq k \leq 1.1$  Installation  $\mathcal{O}(k)$  is the contract of  $\mathcal{O}(k)$ 

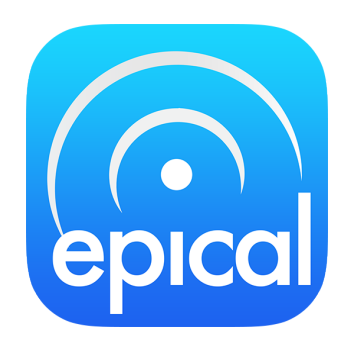

#### while the Capital District Contracting Contracting Contraction Contraction Contraction Contraction Contraction <br>Contraction Contraction Contraction Contraction Contraction Contraction Contraction Contraction Contraction Co Epical, a geo-social travel app for iPhone,  $\qquad \qquad$ (( **wants to help support NAMIWalks 2015** BEFORE(THE(WALK:(

**5.** Tap the Save button in the upper right of the screen

#### *You are now ready to start creating locations to raise money for Bay Area NAMIWalks!*

**1.** Install epical on your iPhone by going to the **iTunes Store** ((

<https://itunes.apple.com/us/app/epical/id659217873?mt=8>  $\mathbb{R}$  for  $\mathbb{R}$  for

2. Go(to(the(LocaDons(Tab((Map(View)(

hQps://itunes.apple.com/us/app/epical/id659217873?mt=8 Epical will donate \$5 for every location created by NAMIWalks users\* in the app while participating in the 2015 (( (( Bay Area Walk at Golden Gate Park.

To participate and help raise funds for NAMI, follow the steps below.

#### $\blacksquare$ **INSTRUCTIONS**

### **You have until July 1st, 2015 to create locations.**

#### **Next pages contain illustrated Step-By-Step instructions:**

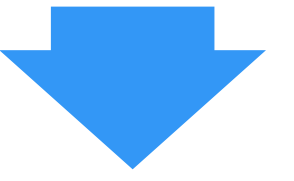

# Go to iTunes. Click the **Get** button to download.

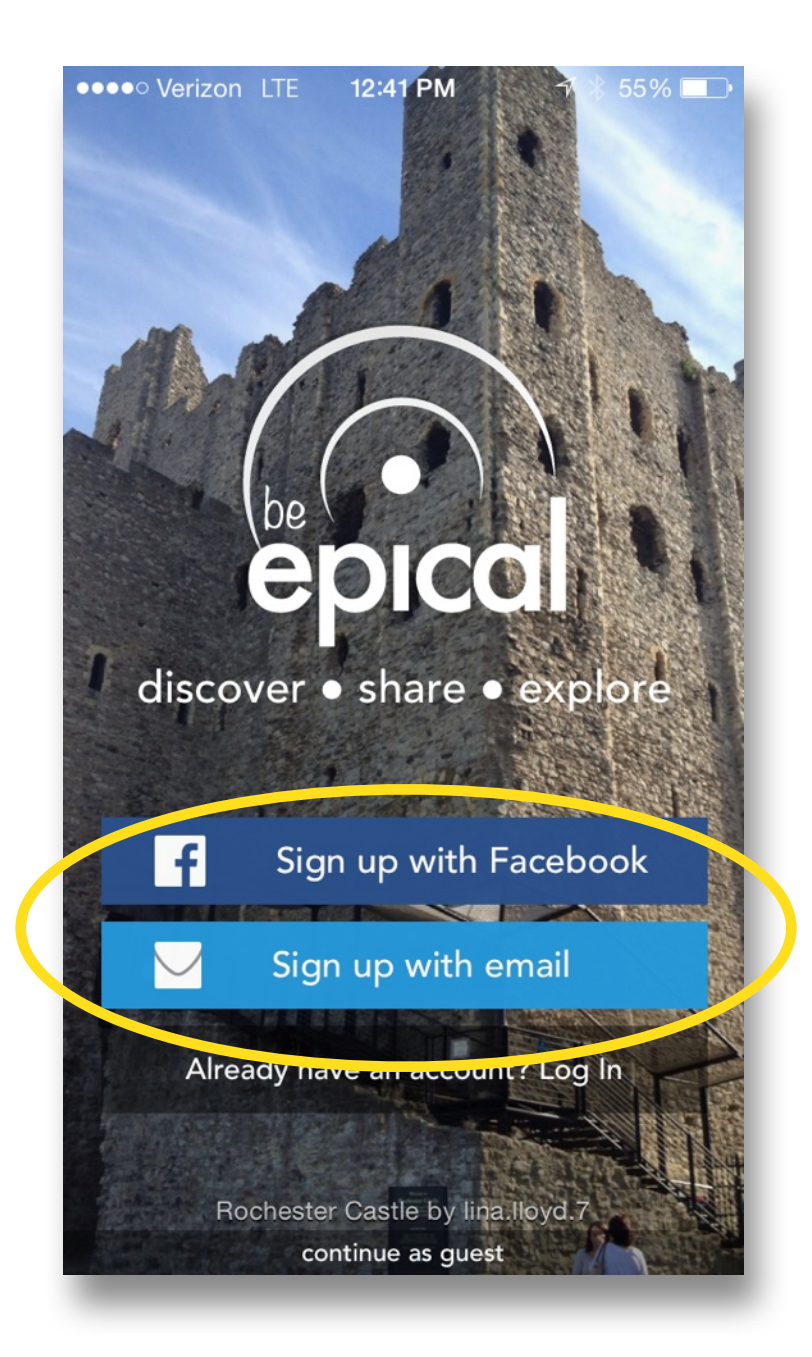

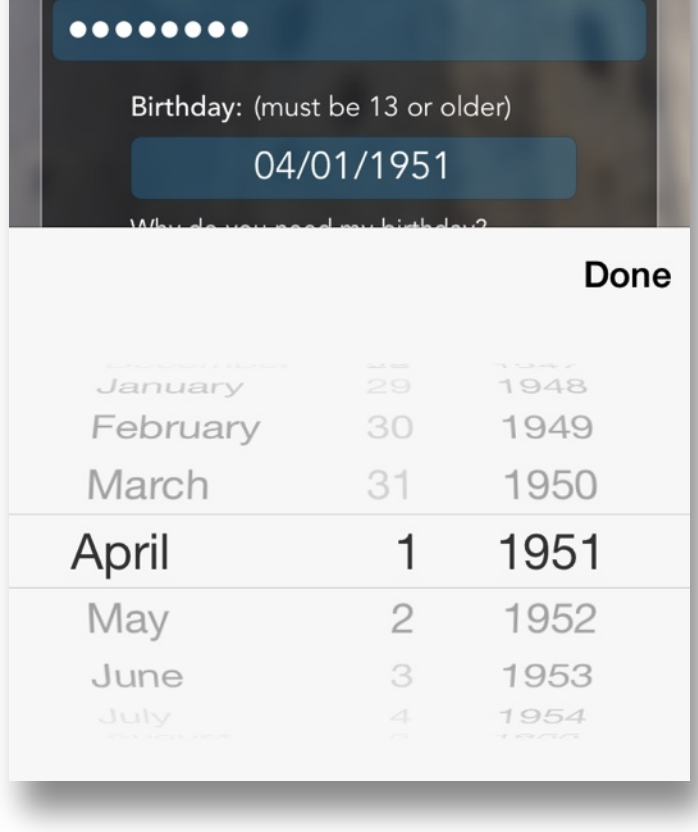

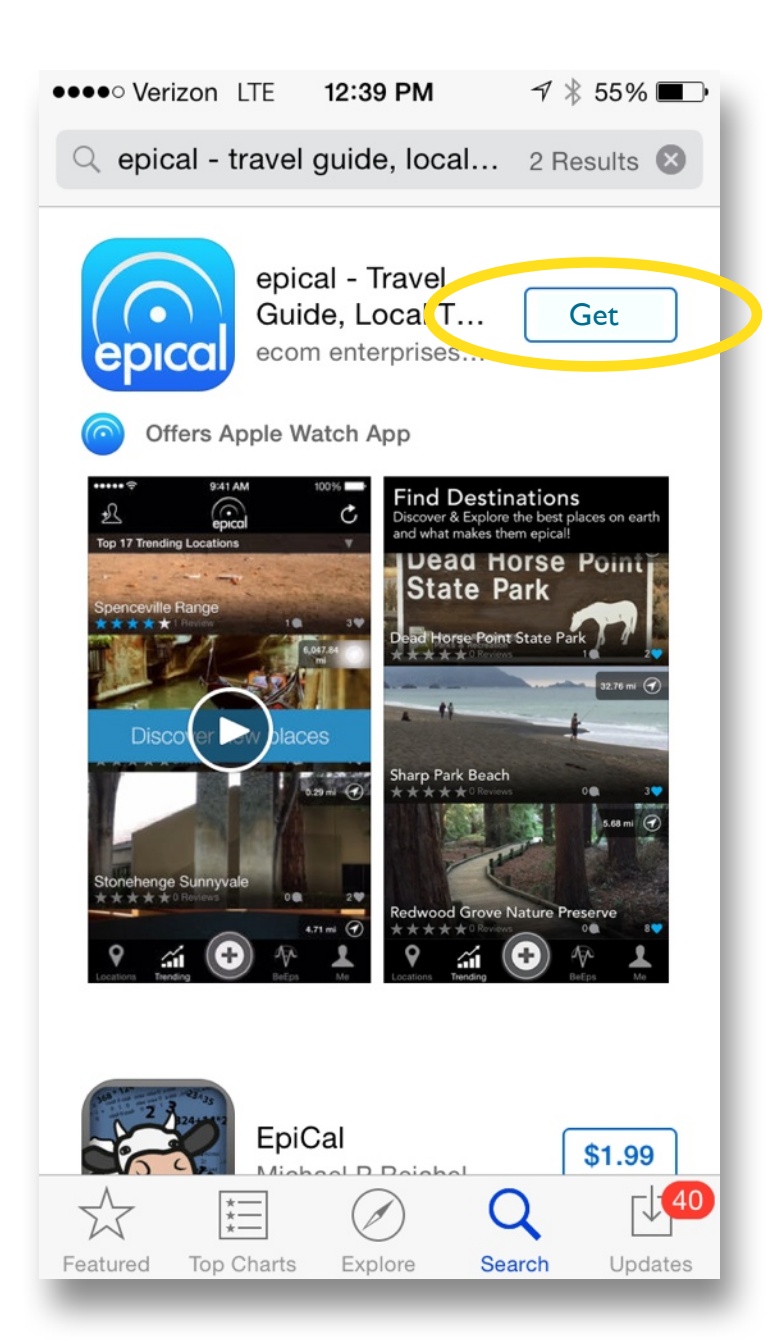

# Click to sign up with email or Facebook.

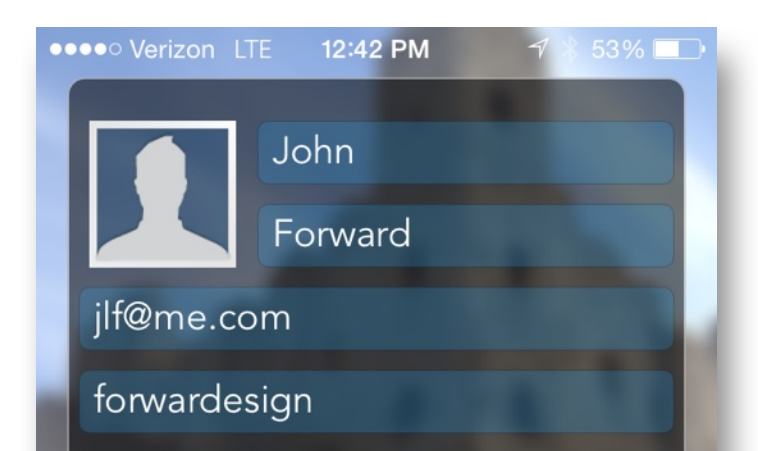

Register in the app. Include your birthdate. You must be at least 13 years or older to register.

Enter the hashtag **#NAMIWalks2015** (and more) in the About Me description... Then **Save** the Settings.

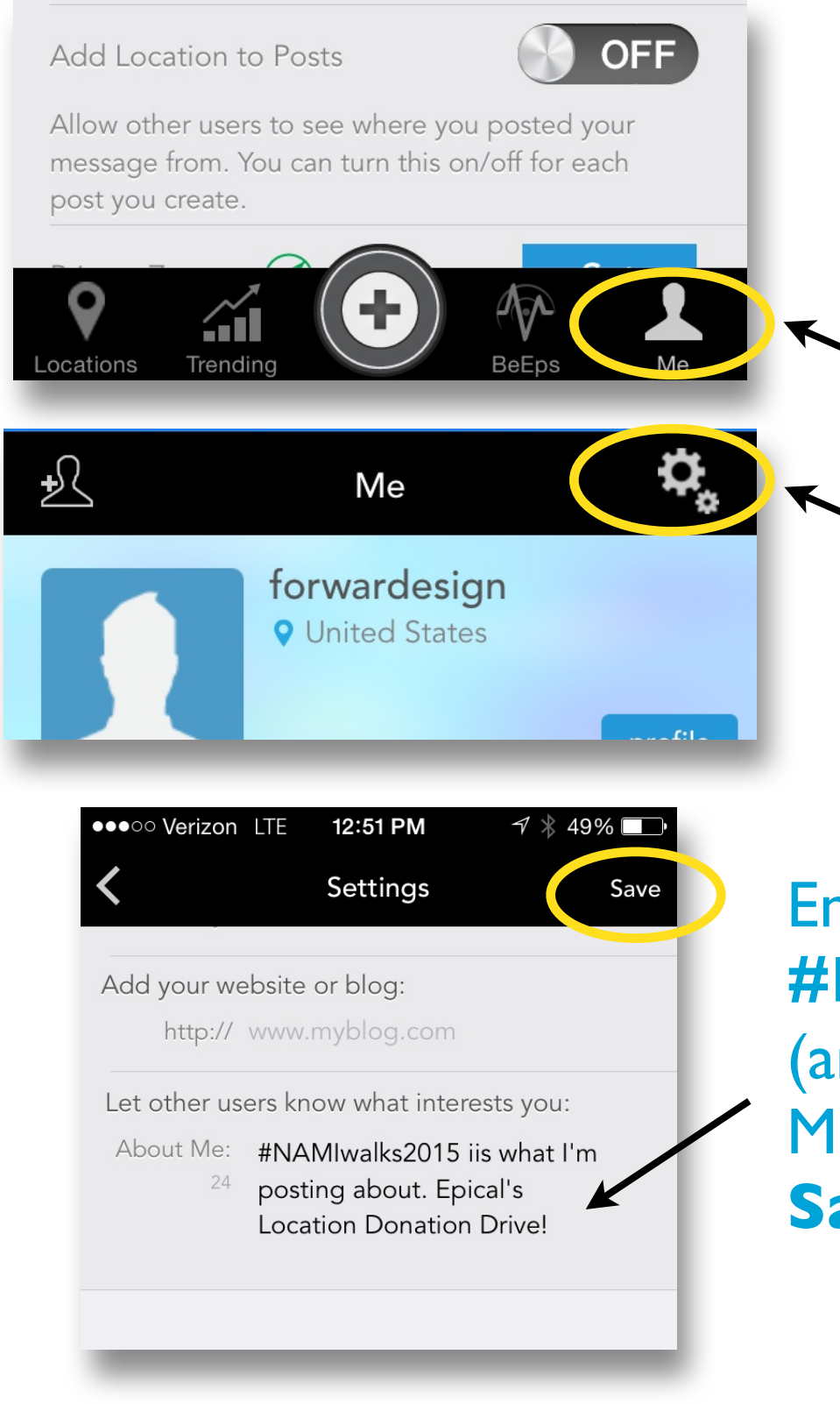

### Click Me button

And then click the "gears" above to open Settings...

### Now click the + (Plus) button to add a location

●●●●○ Verizon LTE 12:43 PM Share a Location Cancel Two Ways to Share a Location

> 1) Take a Photo (at the location) 2) Use an Existing Photo (geo-tagging)

Ť.

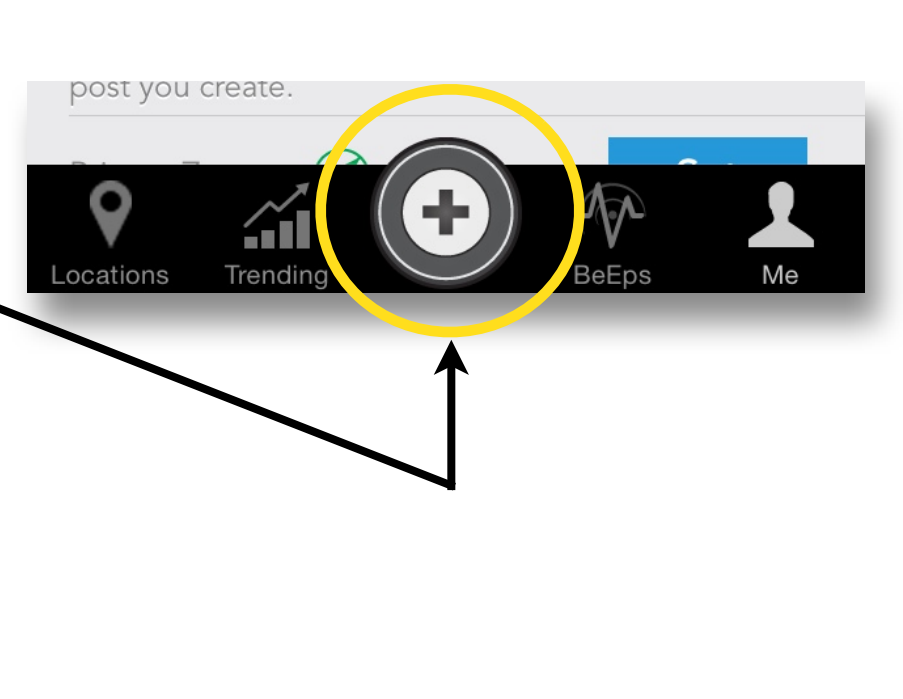

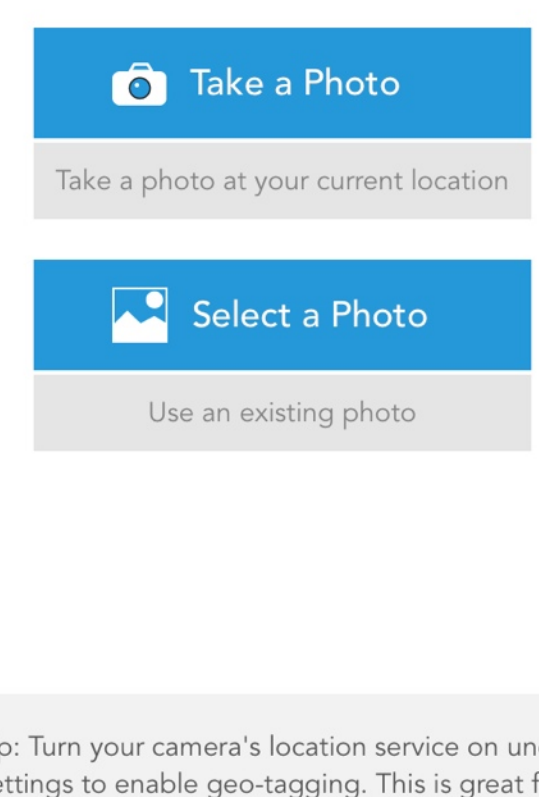

Tip: Turn your camera's location service on under Settings to enable geo-tagging. This is great for creating locations later or for remote locations where cellular service may not be available.

Choose any photo (those with Geolocation tags are the fastest). Or take a photo where you currently are. (you are not limited to locations from the NAMIWalk).

### Choose the photo...

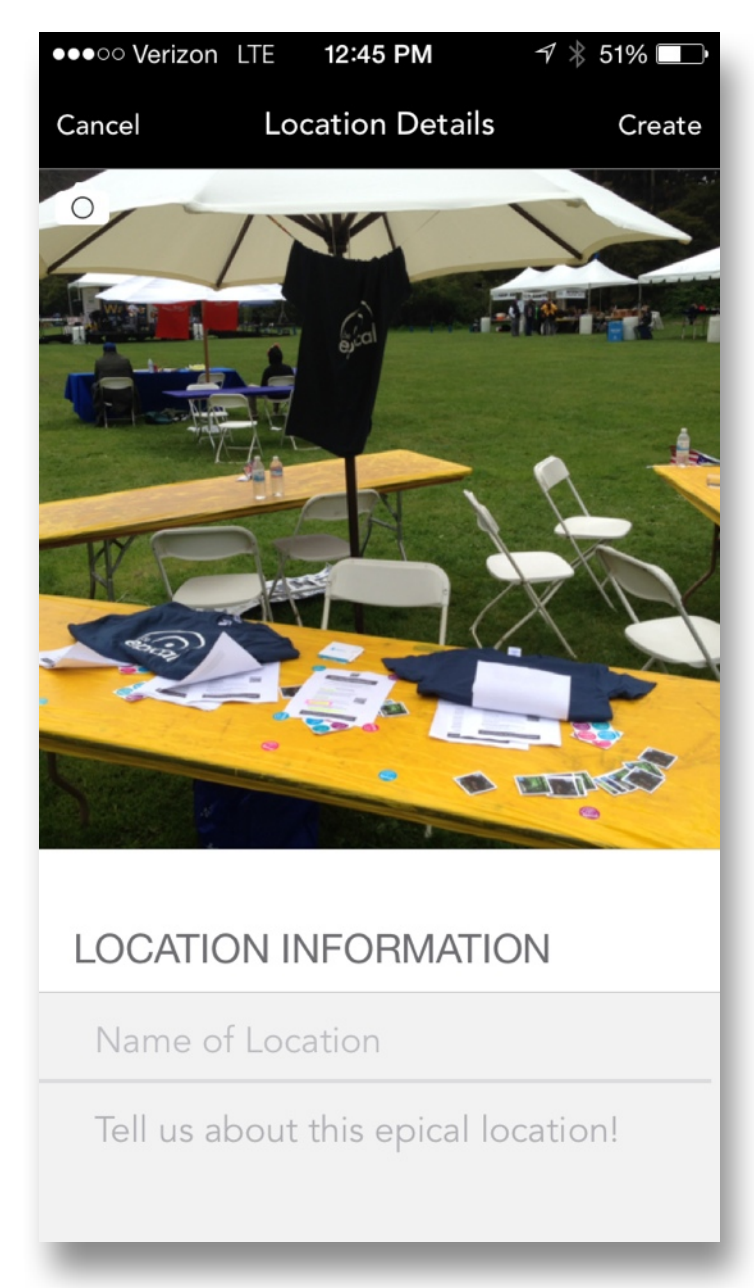

everyone who downloaded the app at the Nami walk. But now it's time to post new locations!

#### **CATEGORIES**

Category: Category

Help users find this location, select categories.

 $\left\langle \right\rangle$ 

LOCATION

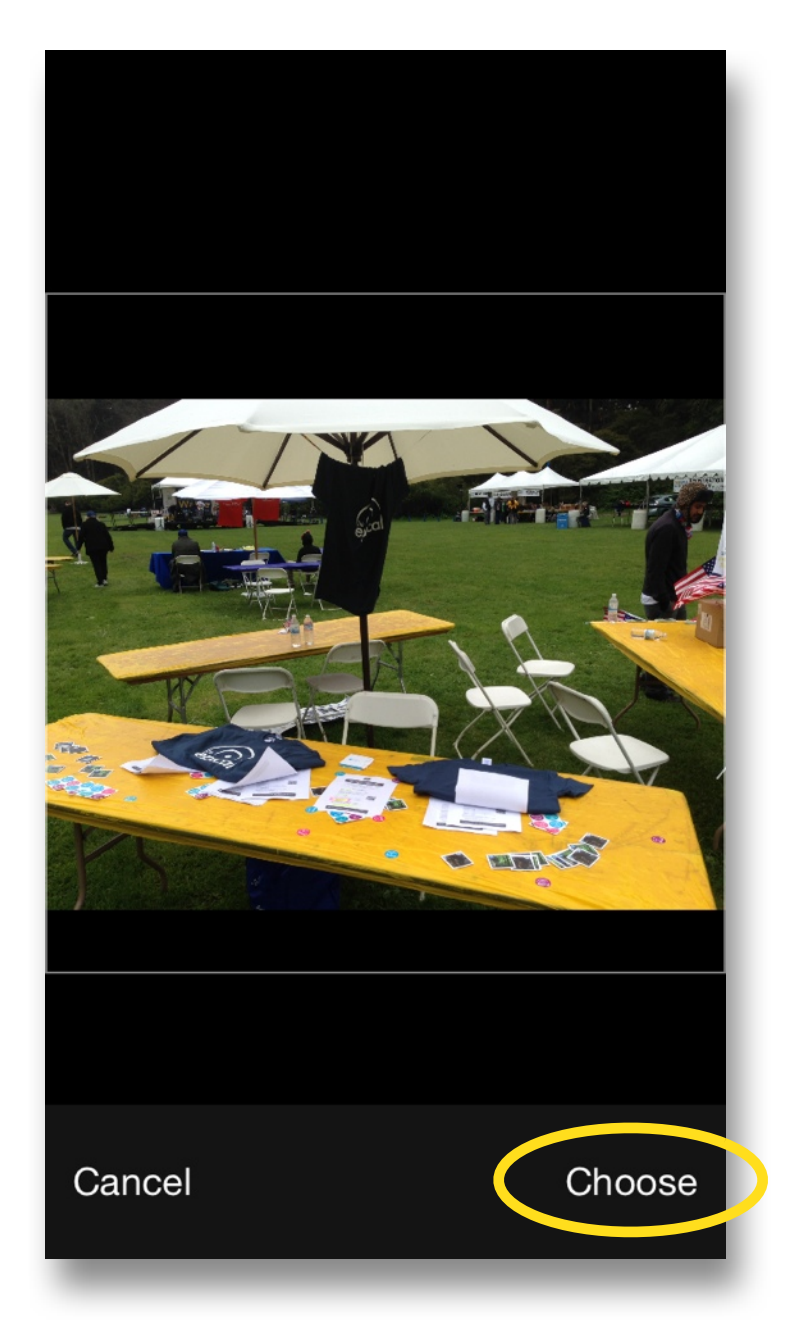

### Enter the location information.

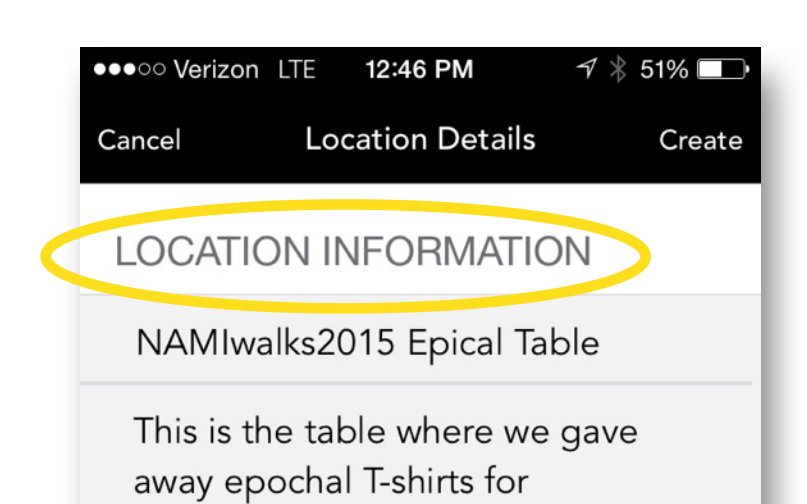

Enter in all the required information...

### Including Category (up to two).

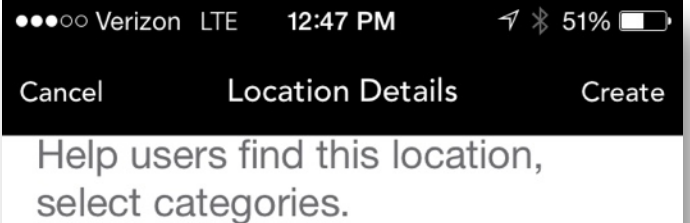

#### **LOCATION**

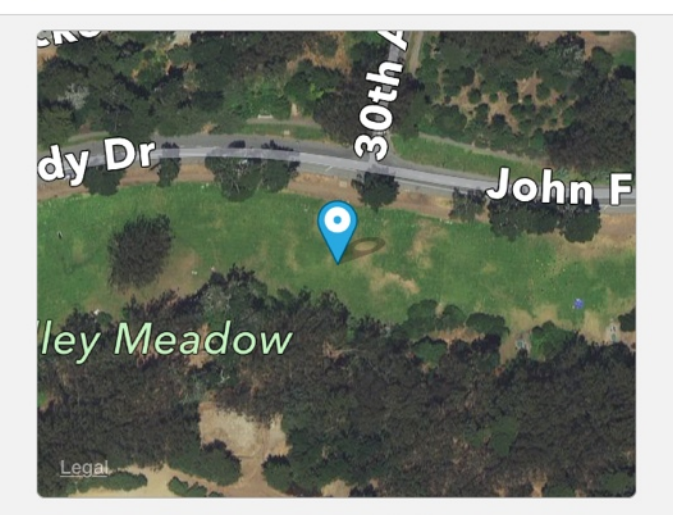

37.77050000000001, -122.49 (double tap map to edit)

Make corrections to location if necessary.

 $I$ AIFODA ATION

San Francisco CA 94122 **US** 

Please verify the address. (You can modify this address)

Yes, Use it!

### **No Thanks**

eMail: me@myLocationWebsite.com

Phone: 1-408-555-1212

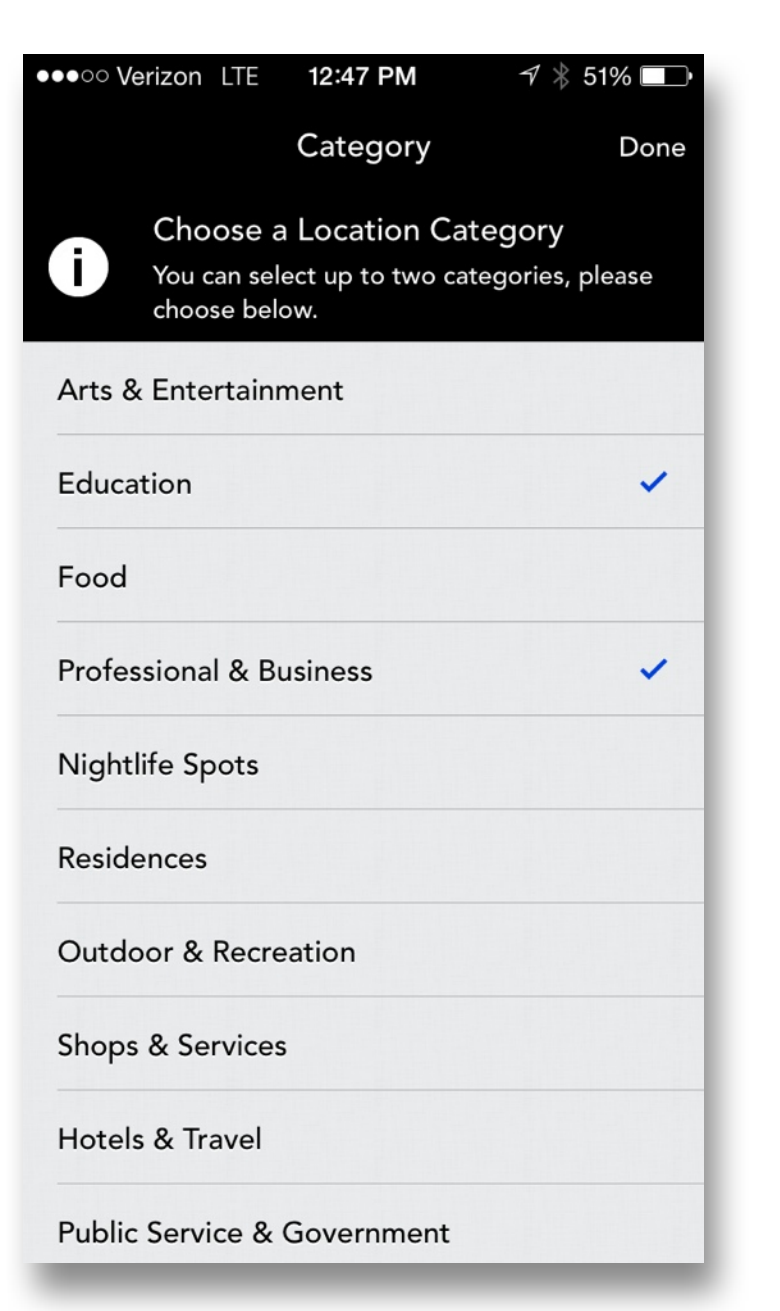

## Fine tune the map location if needed.

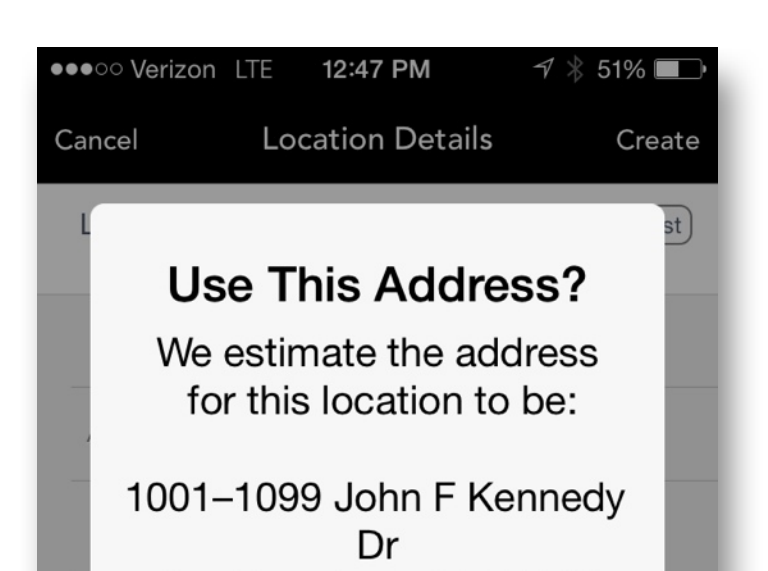

If the photo is geotagged, you can use the exact location from the photo automatically.

### You can add more photos too! Choose **Create** and you are done.

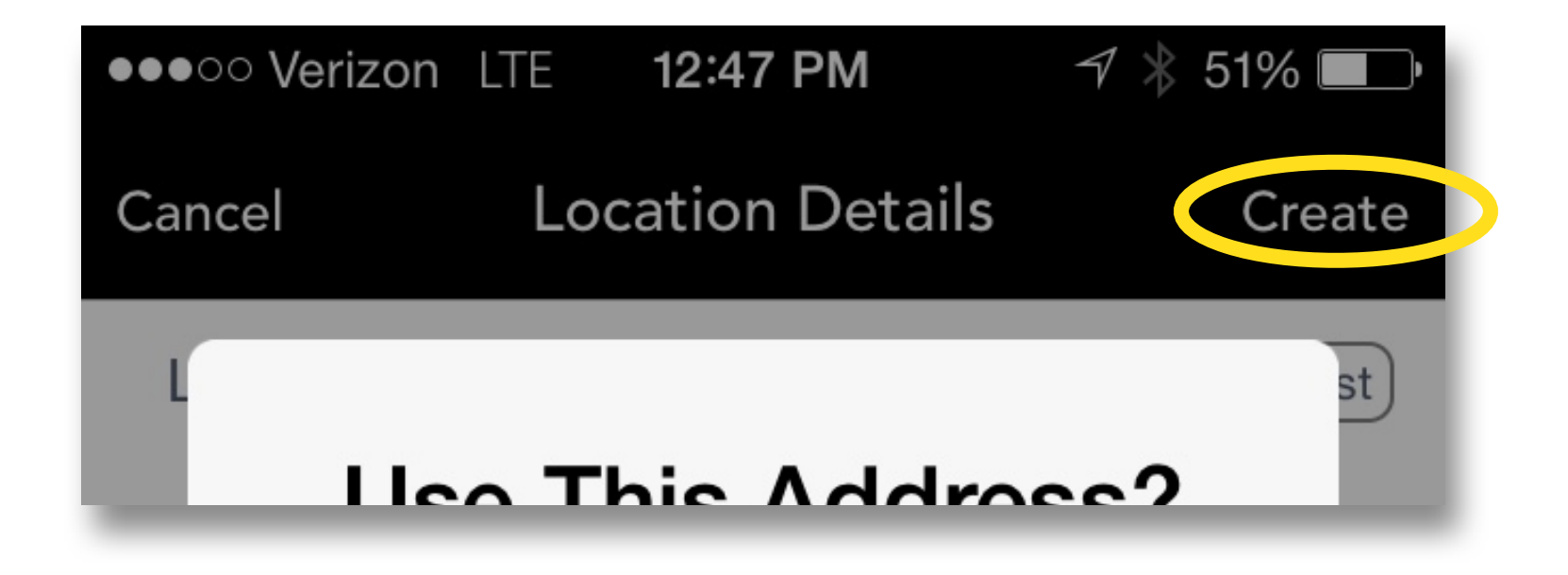

#### ●●●○○ Verizon LTE 12:59 PM

 $\neg$   $\neg$  46%

### $\langle$  Inbox

geo-social network for. Epical is for friends, travelers, adventurers, photographers and anyone that loves discovering, sharing and exploring the epical world we live in. We hope you will enjoy using epical as you discover, share and explore!

**Support epical with an** app review »

**Connect with Us:** 

Facebook

Please, **support Epical** with a *positive* review in iTunes!!

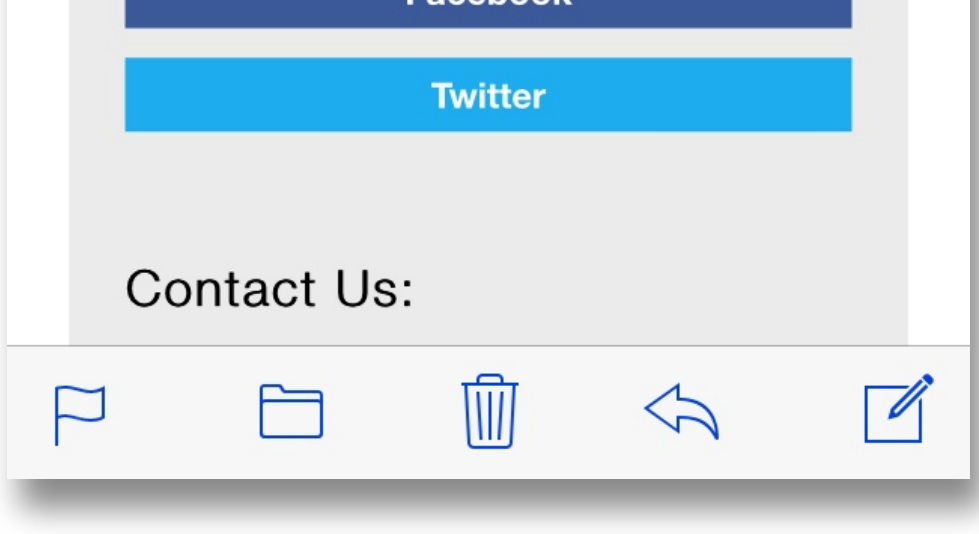

### **THANK YOU!! If you have questions... [Email me!](mailto:jlf@me.com?subject=Epical%20Help)**